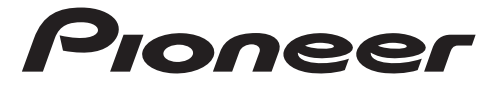

# SMARTPHONE-EMPFÄNGER

# **SPH-10BT**

Bedienungsanleitung

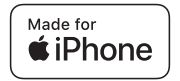

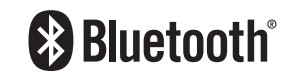

# **Inhaltsverzeichnis**

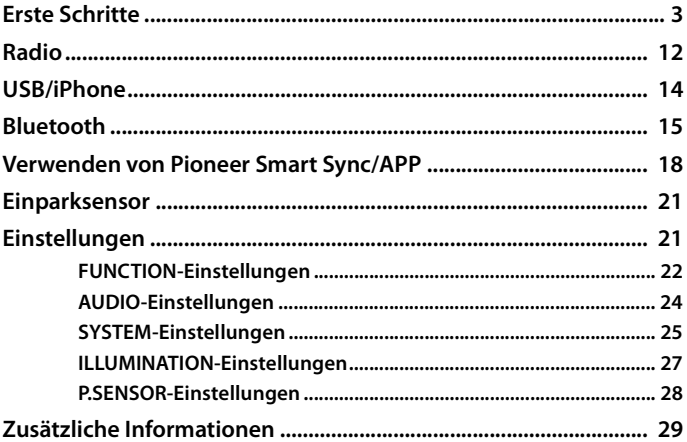

### **Über dieses Handbuch:**

- In den folgenden Anweisungen werden ein USB-Stick oder USB-Audioplayer als "USB-Gerät" bezeichnet.
- **•** Wenn ein iPhone mit dem Gerät verbunden ist, wird der Quellenname des Geräts als [iPod] angezeigt. Beachten Sie, dass dieses Gerät nur iPhones (iPhone 5s oder höher) unterstützt, unabhängig vom Quellennamen [\(Seite 33\).](#page-32-0)

## <span id="page-2-0"></span>**Grundlagen der Bedienung**

### **SPH-10BT**

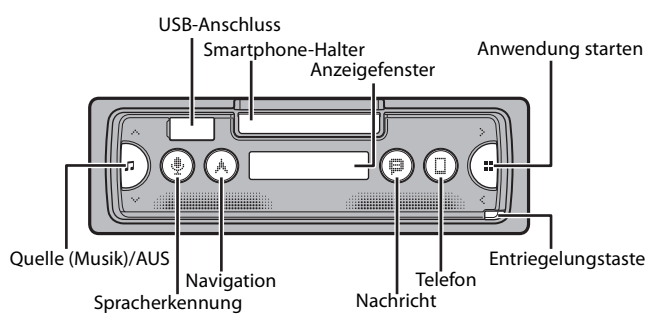

## **Häufig verwendete Bedienvorgänge**

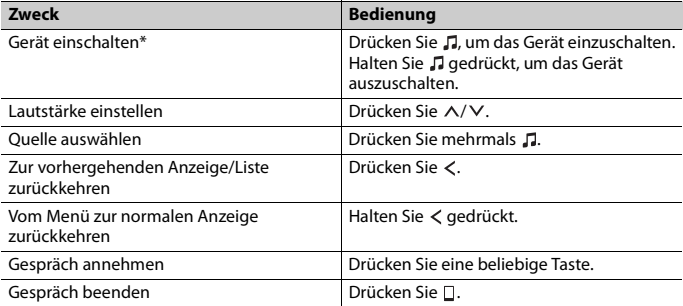

\* Wenn das blauweiße Kabel dieses Geräts an der Steuerklemme des Automatikantennenrelais des Fahrzeugs angeschlossen ist, fährt die Fahrzeugantenne aus, wenn die Quelle dieses Geräts eingeschaltet wird. Um die Antenne einzuziehen, schalten Sie die Quelle aus.

# <span id="page-3-0"></span>**Abnehmen des Bedienfelds**

Nehmen Sie das Bedienfeld ab, um einen Diebstahl zu verhindern. Ziehen Sie am Bedienfeld befestigte Kabel und Geräte ab und schalten Sie das Gerät aus, bevor Sie das Bedienfeld abnehmen.

### **Abnehmen Anbringen**

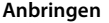

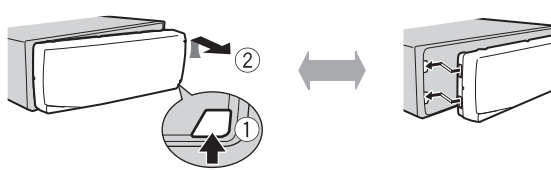

## **Wichtig**

- **•** Setzen Sie das Bedienfeld keinen starken Erschütterungen aus.
- **•** Halten Sie das Bedienfeld von direktem Sonnenlicht und hohen Temperaturen fern.
- **•** Bewahren Sie das abgenommene Bedienfeld immer in einer Schutzhülle oder Tasche auf.

## **Zurücksetzen des Mikroprozessors**

Der Mikroprozessor muss in den folgenden Situationen zurückgesetzt werden:

- Bevor Sie das Gerät nach der Installation zum ersten Mal verwenden
- Wenn das Gerät nicht ordnungsgemäß funktioniert
- Wenn merkwürdige oder falsche Meldungen im Display erscheinen
- **1 Entfernen Sie das Bedienfeld [\(Seite 4\).](#page-3-0)**
- **2 Drücken Sie die RESET-Taste mit einem spitzen Gegenstand, der länger als 8 mm ist.**

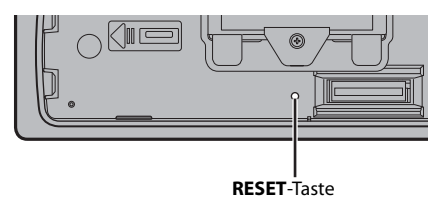

# **Deutsch**

## **Bedienung des Smartphone-Halters**

## **WARNUNG**

- **•** Nehmen Sie das Smartphone vom Halter ab, während Sie unter schlechten Straßenbedingungen fahren, weil das Smartphone vom Halter fallen kann.
- **•** Lassen Sie das Smartphone nicht am Halter befestigt.
- **•** Verwenden Sie den Halter nicht, wenn Sie Schwierigkeiten beim Befestigen des Smartphones am Halter verspüren.
- **•** Bedienen Sie den Halter oder das Smartphone nicht während der Fahrt.
- **•** Achten Sie darauf, dass sich Ihre Hände und Finger nicht in den beweglichen Teilen verfangen, während Sie den Halter bedienen.
- **•** Befestigen Sie das Smartphone nicht an einer Stelle im Halter, an der es auf die Füße des Fahrers fallen kann.
- **•** Befestigen Sie den Halter nicht in der Nähe der Entlüftung der Klimaanlage.
- **•** Vergewissern Sie sich, dass nichts die Funktion der Airbags oder Fahrzeugbetriebssysteme, der Sicherheitseinrichtungen oder der Warnleuchten beeinträchtigt.
- **•** PIONEER IST NICHT VERANTWORTLICH UND ÜBERNIMMT KEINE HAFTUNG FÜR SCHÄDEN, DIE DURCH DIE NUTZUNG DES PRODUKTS ODER DES FAHRZEUGS ENTSTEHEN.

## **Abnehmen der Smartphone-Halters**

- **1 Nehmen Sie das Bedienfeld [\(Seite 4\)](#page-3-0) ab.**
- **2 Ziehen Sie den Halter heraus, indem Sie das Antirutschteil am Rand des Halters halten, bis der Halter vollständig sichtbar ist.**

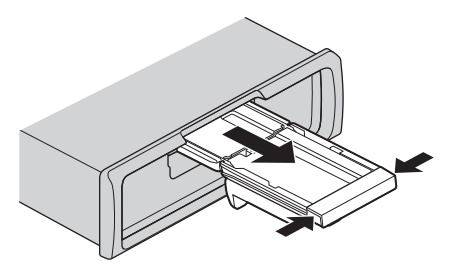

## **A** VORSICHT

Ziehen Sie niemals den Halter hoch, bis der Halter vollständig sichtbar ist.

**3 Ziehen Sie den Halter senkrecht nach oben.**

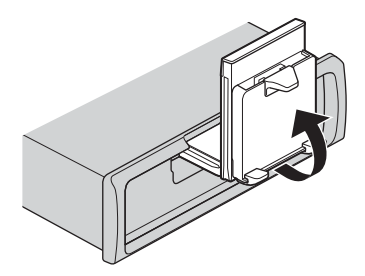

## **A** VORSICHT

Sorgen Sie dafür, dass die Leitung sichtbar ist, wenn der Halter senkrecht nach oben gezogen wird.

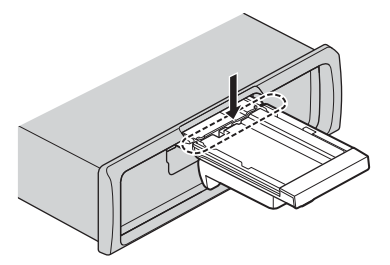

**4 Befestigen Sie das Bedienfeld am Gerät [\(Seite 4\).](#page-3-0)**

## **Richten Sie den Smartphone-Halter horizontal aus.**

**1 Schieben Sie den Halter, während sich der Halter in einer horizontalen Position befindet.**

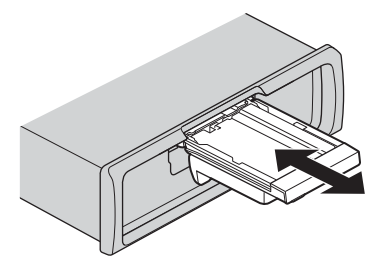

### **HINWEIS**

Nehmen Sie das Smartphone vom Gerät ab, während Sie den Halter ausrichten.

**2 Ziehen Sie den Halter nach oben.**

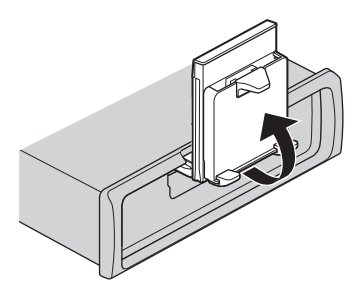

## **Befestigung des Smartphones am Halter**

## **A** VORSICHT

- **•** Abhängig von der Form des Smartphones, des Smartphone-Gehäuses oder der Hülle kann es nicht an der Halterung befestigt werden.
- **•** Achten Sie darauf, nicht Ihre Finger im Halter einzuklemmen.

Kompatible Smartphonegröße

H: 58 mm - 170 mm

B: 58 mm - 87 mm

T: 4 mm - 10 mm

Gewicht: unter 0,25 kg

**1 Hängen Sie das Smartphone in die obere Halterung ein und drücken Sie es dann in die untere Halterung.**

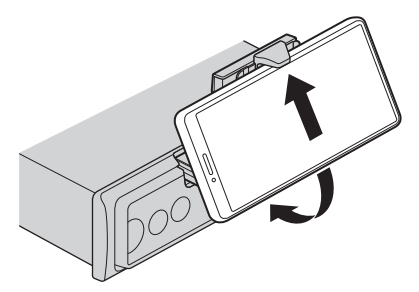

**2 Um zu verhindern, dass die untere Halterung und die Tasten des Smartphones gegeneinander stoßen, verschieben Sie die Position der unteren Halterungen.**

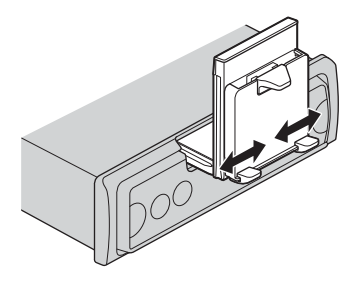

### **HINWEISE**

- **•** Vergewissern Sie sich, dass das Smartphone ordnungsgemäß im Halter gehalten wird.
- **•** Wenn die Smartphone-Tasten die oberen oder unteren Halterungen berühren, passen Sie die Position des Smartphones an oder drehen Sie das Smartphone auf den Kopf.

## **Einstellung des Smartphone-Halters**

### **Einstellung des Winkels des Halters**

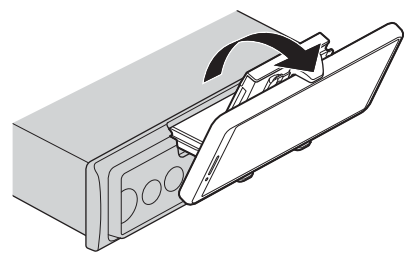

Der Bereich des Halterwinkels: 45° nach unten bis 100° nach oben

## **WARNUNG**

Befestigen Sie den Halter nicht dort, wo er (i) die Fahrzeugverkleidungen oder Schalter beeinträchtigen oder (ii) die Leistung des Fahrers beeinflussen kann.

### **Drehen Sie den Smartphone-Halter von einer horizontalen in eine vertikale Position**

**1 Drehen Sie den Smartphone-Halter um 90° im Uhrzeigersinn.**

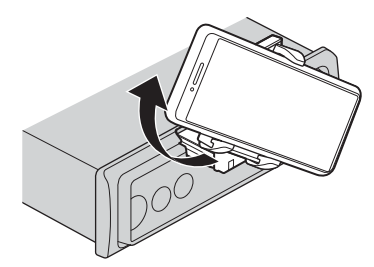

## **A** VORSICHT

Achten Sie darauf, dass das Smartphone nicht herunterfällt, wenn das Smartphone beim Drehen an der Halterung befestigt wird.

### **Drehen Sie den Smartphone-Halter von einer vertikalen in eine horizontale Position**

**1 Drehen Sie den Smartphone-Halter um 90° gegen den Uhrzeigersinn.**

## **A** VORSICHT

Achten Sie darauf, dass das Smartphone nicht herunterfällt, wenn das Smartphone beim Drehen an der Halterung befestigt wird.

## **Abnehmen des Smartphones vom Halter**

**1 Ziehen Sie das Smartphone heraus, während Sie die obere Halterung mit dem Smartphone nach oben drücken.**

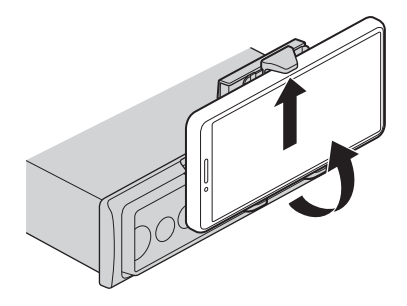

## **A** VORSICHT

- **•** Achten Sie darauf, dass das Smartphone nicht herunterfällt.
- **•** Verwenden Sie den Halter nicht, wenn das Smartphone abgenommen wird.

## **Aufbewahrung des Smartphone-Halters**

- **1 Nehmen Sie das Bedienfeld [\(Seite 4\)](#page-3-0) ab.**
- **2 Klappen Sie den Halter horizontal zusammen.**

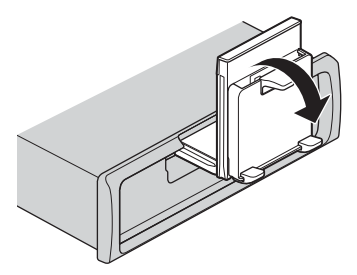

**3 Drücken Sie den Halter vollständig in das Gerät.**

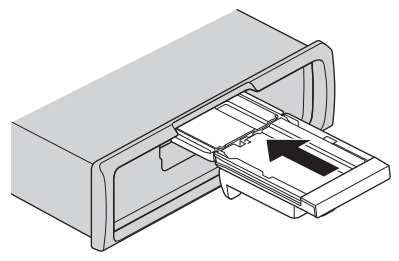

**4 Befestigen Sie das Bedienfeld am Gerät [\(Seite 4\).](#page-3-0)**

# **INITIAL-Einstellungen**

- **1 Halten Sie gedrückt, bis sich das Gerät ausschaltet.**
- **2 Halten Sie gedrückt, um das Hauptmenü anzuzeigen.**
- **3** Drücken Sie > zur Auswahl von [INITIAL] und drücken Sie dann  $\blacksquare$  zur **Bestätigung des Vorgangs.**
- **4** Drücken Sie >, um eine Option auszuwählen, und drücken Sie dann = zur **Bestätigung des Vorgangs.**

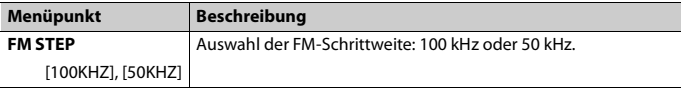

<span id="page-11-1"></span>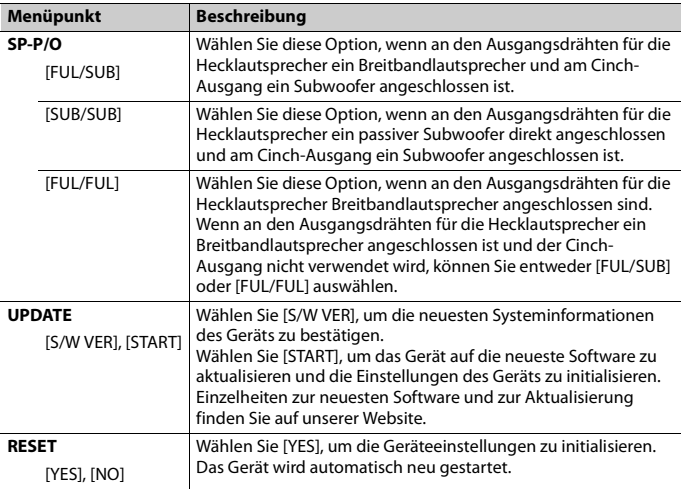

**Deutsch**

# <span id="page-11-0"></span>**Radio**

Die Empfangsfrequenzen dieses Geräts sind für die Nutzung in Westeuropa, Asien, dem Nahen Osten, Afrika und Ozeanien vorgesehen. Eine Nutzung in anderen Regionen kann zu schlechtem Empfang führen. Die RDS-Funktion (Radio Data System: Datenfunksystem) funktioniert nur in Regionen, die RDS-Signale für FM-Sender übertragen.

## **Empfangen von voreingestellten Sendern**

- **1 Drücken Sie , um [RADIO] auszuwählen.**
- **2** Drücken Sie **H**, um das Band auszuwählen: [FM1], [FM2], [FM3], [MW] oder [LW].
- **3** Drücken Sie  $\langle$  bzw.  $\rangle$ .

### **TIPP**

Die  $\langle\rangle$ -Tasten können auch verwendet werden, um einen voreingestellten Sender auszuwählen, wenn [SEEK] in den FUNCTION-Einstellungen auf [P.CH] eingestellt ist [\(Seite 23\)](#page-22-0).

# **Speicher der besten Sender (BSM: Best Stations Memory)**

Die sechs stärksten Sender werden gespeichert, dann wählen Sie den Kanal durch Drücken von  $\langle \rangle$ .

- **1** Drücken und halten Sie, nachdem Sie das Band ausgewählt haben,  $\frac{m}{n}$ , um das **Hauptmenü anzuzeigen.**
- **2** Drücken Sie >, um [FUNCTION] auszuwählen und drücken Sie dann = zur **Bestätigung des Vorgangs.**
- **3** Drücken Sie >, um [BSM] auszuwählen und drücken Sie dann **zur Bestätigung des Vorgangs.**

## **Sender manuell suchen**

**1 Drücken Sie, nachdem Sie das Band ausgewählt haben,**  $\langle/\rangle$ **, um einen Sender auszuwählen.**

Halten Sie </> gedrückt und lassen Sie dann die Taste los, um nach einem verfügbaren Sender zu suchen. Der Suchlauf hält an, wenn das Gerät einen Sender empfängt. Um den Suchlauf abzubrechen, drücken Sie  $\langle\rangle$ .

### **HINWEIS**

[SEEK] muss in den FUNCTION-Einstellungen auf [MANUAL] eingestellt sein [\(Seite 23\).](#page-22-0)

## **Sender manuell speichern**

Diese Funktion ist nur verfügbar auf Pioneer Smart Sync [\(Seite 18\).](#page-17-1) Einzelheiten siehe Hilfeabschnitt der Anwendung.

## <span id="page-12-0"></span>**Verwenden von PTY-Funktionen**

Das Gerät sucht anhand von PTY-Informationen (Programmtyp) nach einem Sender.

- **1 Halten Sie während des FM-Empfangs gedrückt.**
- **2** Drücken Sie >, um [FUNCTION] auszuwählen und drücken Sie dann == zur **Bestätigung des Vorgangs.**
- **3** Drücken Sie >, um [PTY] auszuwählen und drücken Sie dann **z zur Bestätigung des Vorgangs.**
- **4** Drücken Sie >, um einen Programmtyp auszuwählen: [NEWS/INF], [POPULAR], **[CLASSICS] oder [OTHERS].**

# **Deutsch**

## **5 Drücken Sie .**

Das Gerät beginnt, nach einem Sender zu suchen. Wenn ein Sender gefunden wurde, wird der Sendername angezeigt.

### **HINWEISE**

- Um die Suche abzubrechen, drücken Sie ...
- **•** Das Sendeprogramm einiger Sender kann von der übertragenen PTY-Klassifizierung abweichen.
- **•** Wenn kein Sender den Programmtyp überträgt, nach dem Sie suchen, wird etwa zwei Sekunden lang [NOTFOUND] angezeigt, und der Tuner kehrt dann zum ursprünglichen Sender zurück.

# <span id="page-13-0"></span>**USB/iPhone**

## **Wiedergabe**

Ziehen Sie den Kopfhörer des externen Geräts ab, bevor Sie es an dieses Gerät anschließen.

## **USB-Geräte (einschließlich Android™)/iPhone**

- **1 Öffnen Sie die Abdeckung des USB-Anschlusses.**
- **2 Schließen Sie mit einem geeigneten Kabel das USB-Gerät/den iPhone an.**

### **HINWEISE**

- **•** Um automatisch zur USB-Quelle zu wechseln, wenn ein USB-Gerät/iPhone an dieses Gerät angeschlossen ist, setzen Sie [USB AUT] in den SYSTEM-Einstellungen auf [Y] [\(Seite 26\).](#page-25-0)
- **•** Um die iPhone-Quelle zu verwenden, muss [APP CTL] auf die entsprechenden Einstellungen [\(Seite 27\)](#page-26-1) umgeschaltet werden.

## **A** VORSICHT

Verwenden Sie ein USB-Kabel (separat erhältlich), um das USB-Gerät anzuschließen, da jedes direkt am Gerät angeschlossene externe Gerät aus dem Gerät herausragen wird, was gefährlich sein könnte.

Beenden Sie, bevor Sie das andere Gerät von diesem Gerät trennen, die Wiedergabe.

### **AOA-Verbindungen**

Ein Gerät, auf dem Android OS 4.1 oder höher installiert ist, und das auch AOA (Android Open Accessory) 2.0 unterstützt, kann mit Hilfe des mit dem betreffenden Gerät gelieferten Kabels über AOA an diesem Gerät angeschlossen werden.

### **HINWEIS**

Wenn Sie eine AOA-Verbindung verwenden, muss [APP CTL] in den SYSTEM-Einstellungen auf [WIRED] eingestellt sein [\(Seite 26\)](#page-25-1).

# **Bedienvorgänge**

In Pioneer Smart Sync können Sie verschiedene Anpassungen vornehmen [\(Seite 18\)](#page-17-1).

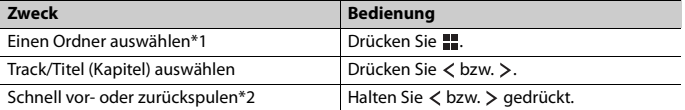

\*1 Nur komprimierte Audiodateien

\*2 Wenn Sie während der Wiedergabe einer VBR-Datei die Vor- oder Rückspulfunktion verwenden, kann es sein, dass die Wiedergabezeit nicht richtig angezeigt wird.

# <span id="page-14-0"></span>**Bluetooth**

# <span id="page-14-1"></span>**Bluetooth-Verbindung**

### **Wichtig**

Wenn zehn oder mehr Bluetooth-Geräte verbunden sind (z. B. ein Telefon und ein separater Audioplayer), funktionieren sie möglicherweise nicht ordnungsgemäß.

### **TIPP**

Die nächste Verbindung zum Gerät wird automatisch hergestellt, wenn das Bluetooth-Gerät zuvor anhand der folgenden Schritte verbunden war.

- **1 Schalten Sie die Bluetooth-Funktion des externen Geräts ein.**
- **2 Wählen Sie den im Display des Geräts angezeigten Gerätenamen aus.**
- **3 Stellen Sie sicher, dass die gleiche 6-stellige Nummer auf diesem und dem anderen Gerät angezeigt wird, und wählen Sie dann [Y], wenn die auf diesem und dem anderen Gerät angezeigte 6-stellige Nummer die gleiche ist.**

### **Bluetooth-Wiederverbindung**

Sobald die Bluetooth-Verbindung mit dem Gerät aufgebaut wurde, können Sie das Gerät von der Anlage aus anschließen.

- **1 Schalten Sie die Bluetooth-Funktion des externen Geräts ein.**
- **2** Drücken Sie  $\Box$ . [DEV LIST] erscheint.
- **3 Drücken Sie , um das Gerät auszuwählen.**

## **4** Drücken Sie ... um zu bestätigen.

# **Bluetooth-Telefon**

Stellen Sie als Erstes eine Bluetooth-Verbindung zum Bluetooth-Telefon her [\(Seite 15\)](#page-14-1). Es können bis zu zwei Bluetooth-Telefone gleichzeitig angeschlossen sein.

### **Wichtig**

- **•** Wenn Sie das Gerät im Standby-Modus lassen, um Ihr Telefon über Bluetooth anzuschließen, während der Motor ausgeschaltet ist, kann sich die Fahrzeugbatterie entladen.
- **•** Achten Sie darauf, Ihr Fahrzeug an einem sicheren Ort abzustellen und die Feststellbremse einzulegen, bevor Sie das Gerät/Telefon bedienen.

## **Telefonieren**

Diese Funktion ist nur verfügbar auf Pioneer Smart Sync [\(Seite 18\).](#page-17-1) Einzelheiten siehe Hilfeabschnitt der Anwendung.

## **Eingehenden Anruf annehmen**

**1 Halten Sie eine beliebige Taste gedrückt, wenn ein Anruf eingeht.**

### **TIPP**

Wenn zwei Telefone über Bluetooth am Gerät angeschlossen sind und ein Anruf eingeht, während ein Telefon zum Telefonieren benutzt wird, erscheint eine Meldung im Display. Um das eingehende Gespräch anzunehmen, müssen Sie das bestehende Gespräch beenden.

## **Grundlegende Bedienvorgänge**

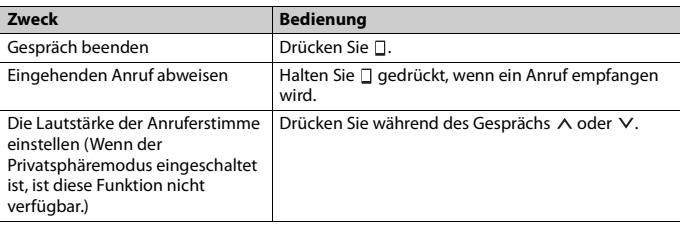

## **Spracherkennung**

Diese Funktion ist nur verfügbar, wenn ein iPhone/Android-Gerät mit Spracherkennungsfunktion über Bluetooth am Gerät angeschlossen ist.

### **1 Drücken Sie und sprechen Sie dann in das Mikrofon, um Sprachbefehle einzugeben.**

Um den Spracherkennungsmodus zu verlassen, halten Sie  $\clubsuit$  gedrückt.

### **HINWEIS**

Einzelheiten zu den Spracherkennungsfunktionen finden Sie im Handbuch Ihres Geräts.

## **Bluetooth-Audio**

### **Wichtig**

- **•** Abhängig von dem an diesem Gerät angeschlossenen Bluetooth-Audioplayer sind die verfügbaren Bedienvorgänge auf die folgenden zwei Ebenen beschränkt:
	- A2DP (Advanced Audio Distribution Profile): Kann nur auf Ihrem Audioplayer befindliche Titel wiedergeben.
	- AVRCP (Audio/Video Remote Control Profile): Kann Funktionen wie Wiedergabe, Pause, Titelauswahl usw. ausführen.
- **•** Der Ton des Bluetooth-Audioplayers wird stummgeschaltet, wenn das Telefon verwendet wird.
- **•** Wenn der Bluetooth-Audioplayer verwendet wird, können Sie keine automatische Verbindung zu einem Bluetooth-Telefon herstellen.
- **•** Abhängig vom Typ des an diesem Gerät angeschlossenen Bluetooth-Audioplayers können die Bedienung und die angezeigten Informationen entsprechend der Verfügbarkeit und Funktionalität variieren.
- **1 Stellen Sie eine Bluetooth-Verbindung zum Bluetooth-Audioplayer her.**
- **2 Drücken Sie , um [BT AUDIO] als Quelle auszuwählen.**
- **3 Starten Sie die Wiedergabe auf dem Bluetooth-Audioplayer.**

### **HINWEIS**

Sie müssen die Bluetooth-Verbindung wiederherstellen, wenn die Quelle gewechselt oder die Anlage ausgeschaltet wurde.

### **TIPP**

Wenn mehr als zwei und bis zu fünf Geräte über Bluetooth bei dem Gerät registriert sind, können Sie das Bluetooth-Gerät umschalten, indem Sie Songs auf dem Gerät wiedergeben. Auf diese Art ist die Wiedergabe eines Songs über das Bluetooth-Gerät jedes Mitfahrers ganz einfach verfügbar. Abhängig von den Nutzungsbedingungen sind aber möglicherweise nicht mehrere Verbindungen verfügbar und die Audiodateien/Musiktitel können möglicherweise nicht ordnungsgemäß wiedergegeben werden.

## **Grundlegende Bedienvorgänge**

In Pioneer Smart Sync können Sie verschiedene Anpassungen vornehmen [\(Seite 18\)](#page-17-1).

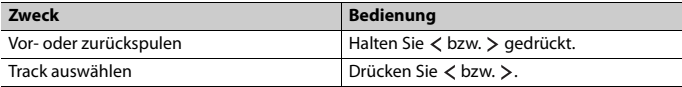

# <span id="page-17-1"></span><span id="page-17-0"></span>**Verwenden von Pioneer Smart Sync/APP**

Pioneer Smart Sync ist die Anwendung, die intelligent Ihre Karten, Nachrichten und Musik im Fahrzeug zusammenbringt.

Sie können das Gerät von der auf einem iPhone/Android-Gerät installierten Pioneer Smart Sync aus bedienen. In einigen Fällen können Sie mit dem Gerät Aspekte der Anwendung steuern wie beispielsweise Quellenauswahl, Pause usw.

Einzelheiten zu den in der Anwendung zur Verfügung stehenden Bedienvorgängen finden Sie im Hilfe-Abschnitt der Anwendung.

### **HINWEIS**

Die APP-Quelle ist nicht verfügbar, wenn keine Pioneer Smart Sync-Verbindung hergestellt wurde.

## **WARNUNG**

Versuchen Sie nicht, die Anwendung zu bedienen, während Sie fahren. Achten Sie darauf, die Straße zu verlassen und Ihr Fahrzeug an einem sicheren Ort abzustellen, bevor Sie versuchen, die Bedienelemente der Anwendung zu benutzen.

### **Für iPhone-Benutzer**

Diese Funktion ist mit iOS 10.3 oder höher kompatibel. Sie können Pioneer Smart Sync von iTunes App Store herunterladen.

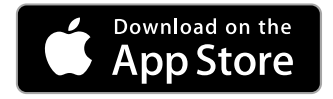

### **Für Benutzer von Android-Geräten**

Diese Funktion ist kompatibel mit Geräten, auf denen Android OS 5.0 oder höher installiert ist.

Sie können Pioneer Smart Sync von Google Play™ herunterladen.

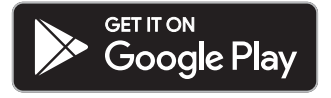

### **HINWEIS**

Es kann sein, dass einige über AOA 2.0 angeschlossene Android-Geräte aufgrund ihres eigenen Softwaredesigns unabhängig von der Version des Betriebssystems Geräusche erzeugen oder nicht richtig funktionieren.

## **Welche Funktionen bietet die App?**

## **Förderung der Verwendung des Geräts**

Die Schnittstelle des Geräts kann über Ihr iPhone/Android-Gerät erweitert werden.

### **Abbildung (Beispiel):**

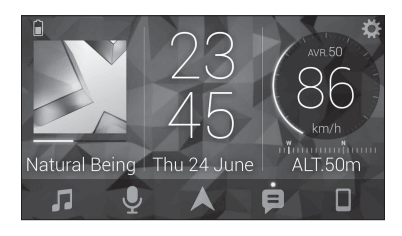

### **Beispiele:**

- Auswählen einer Quelle des Geräts
- Wiedergeben von Musik auf dem iPhone/Android-Gerät
- Intuitive Steuerung des Klangfeldes und Einstellung der Beleuchtungsfarbe
- Steuerung des angeschlossenen Bluetooth-Geräts

### **Erweiterung der Funktionen des Geräts durch Verwendung der App**

Die folgenden Funktionen, die beim Gerät allein nicht verfügbar sind, sind über eine Pioneer Smart Sync-Verbindung verfügbar.

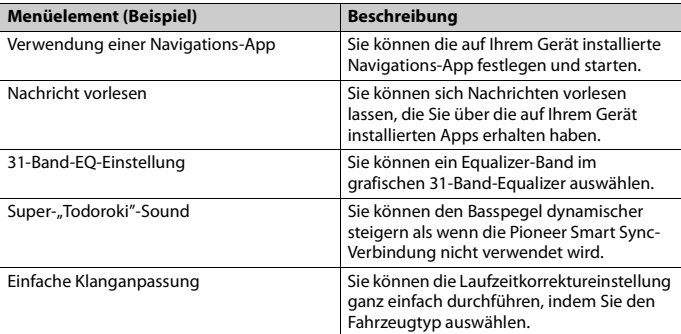

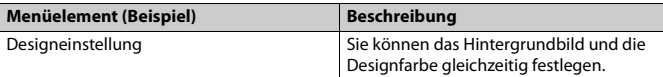

### **HINWEISE**

- **•** Einige Funktionen können abhängig von den Verbindungsbedingungen mit der App eingeschränkt sein.
- **•** Die 31-Band-EQ-Einstellung wird in 13 Bänder umgewandelt, wenn eine Musikquelle dieses Produkts verwendet wird.

### **TIPP**

Es wird empfohlen, den Suchbegriff "Pioneer Smart Sync" in das Suchfeld einzugeben, um nach der Anwendung zu suchen.

Pioneer Smart Sync

# **Herstellen einer Verbindung mit Pioneer Smart Sync**

- **1 Verbinden Sie diese Anlage über Bluetooth mit dem mobilen Gerät.**
	- **•** iPhone/Android-Gerät über Bluetooth [\(Seite 15\)](#page-14-1)

Pioneer Smart Sync auf dem iPhone/Android-Gerät startet automatisch.

### **HINWEIS**

[APP CTL] muss in den SYSTEM-Einstellungen auf [BT] eingestellt sein, um mit Pioneer Smart Sync automatisch zu verbinden [\(Seite 26\)](#page-25-1).

### **Pioneer Smart Sync-Verbindung über Kabelanschluss**

Sie können die Pioneer Smart Sync-Verbindung auch über USB-Verbindung herstellen.

- **1 Halten Sie gedrückt, um das Hauptmenü anzuzeigen.**
- **2** Drücken Sie >, um [SYSTEM] auszuwählen und drücken Sie dann **zur** zur **Bestätigung des Vorgangs.**
- **3** Drücken Sie >, um [APP CTL] auszuwählen und drücken Sie dann **zur** zur **Bestätigung des Vorgangs.**
- **4** Drücken Sie >, um [WIRED] auszuwählen und drücken Sie dann = zur **Bestätigung des Vorgangs.**

Pioneer Smart Sync auf dem iPhone/Android-Gerät startet automatisch.

**Deutsch**

# **Deutsch**

### **HINWEISE**

- **•** Wenn Pioneer Smart Sync noch nicht auf Ihrem iPhone/Android-Gerät installiert wurde, erscheint eine Meldung, die Sie auffordert, die Anwendung auf Ihrem iPhone/Android-Gerät zu installieren.
- **•** Wenn Sie ein anderes Mobilgerät als ein iPhone/Android-Gerät anschließen, lässt es sich abhängig von dem Mobilgerät möglicherweise nicht korrekt bedienen.
- Um eine Verbindung zu Pioneer Smart Sync manuell herzustellen, drücken und halten Sie  $\square$ .

## **Wiedergeben von Musik auf dem Gerät**

**1 Drücken Sie , um [APP] auszuwählen.**

# <span id="page-20-0"></span>**Einparksensor**

Ein separat erhältlicher Einparksensor (z. B. ND-PS1) ist erforderlich, um die Funktion des Einparksensors nutzen zu können, der Funktionen enthält, die den Abstand zu Objekten durch Ton und Farben der Anzeigeeinheit anzeigt.

## **Sensorfunktionen**

#### **HINWEIS**

Die Funktion des Parksensors ist nur verfügbar, wenn sich die Gangschaltung in der Stellung RÜCKWÄRTS (R) befindet und [SENSOR] in den P.SENSOR-Einstellungen auf [Y] gesetzt wurde [\(Seite 28\)](#page-27-0).

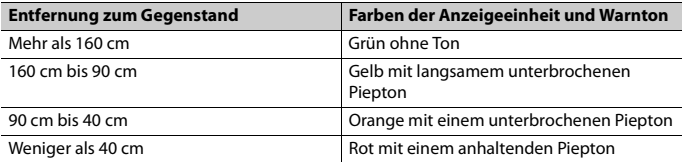

### **TIPP**

- **•** Die kürzeste Entfernung im erfassten Entfernungsbereich gilt für die Anzeige des Gerätes.
- **•** Die linke/rechte Beleuchtung am Gerät zeigt den Abstand zwischen den beiden Sensoren auf der linken/rechten Seite und dem Objekt an.
- **•** Die Farbe der Beleuchtung zeigt den kürzeren Abstand eines der beiden Sensoren an.

# <span id="page-20-1"></span>**Einstellungen**

Sie können im Hauptmenü verschiedene Einstellungen vornehmen.

# **Deutsch**

### **HINWEIS**

Der Einstellvorgang von diesem Gerät ist nicht verfügbar, wenn Pioneer Smart Sync angeschlossen ist.

- **1 Halten Sie gedrückt, um das Hauptmenü anzuzeigen.**
- **2** Drücken Sie >, um eine der nachstehenden Kategorien auszuwählen, und drücken Sie dann **zur Bestätigung des Vorgangs.** 
	- **•** [FUNCTION-Einstellungen \(Seite 22\)](#page-21-0)
	- **•** [AUDIO-Einstellungen \(Seite 24\)](#page-23-0)
	- **•** [SYSTEM-Einstellungen \(Seite 25\)](#page-24-0)
	- **•** [ILLUMINATION-Einstellungen \(Seite 27\)](#page-26-0)
	- **•** [P.SENSOR-Einstellungen \(Seite 28\)](#page-27-0)
- **3** Drücken Sie >, um die Optionen auszuwählen, und drücken Sie dann  $\frac{m}{n}$  zur **Bestätigung des Vorgangs.**

# <span id="page-21-0"></span>**FUNCTION-Einstellungen**

Die Menüpunkte können sich je nach Quelle unterscheiden.

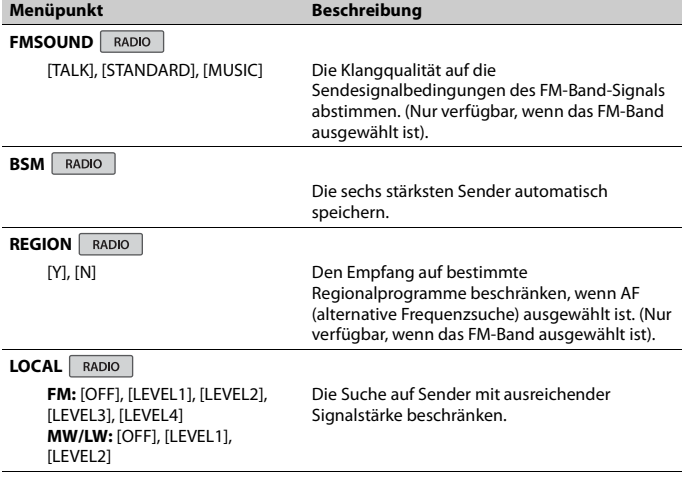

<span id="page-22-0"></span>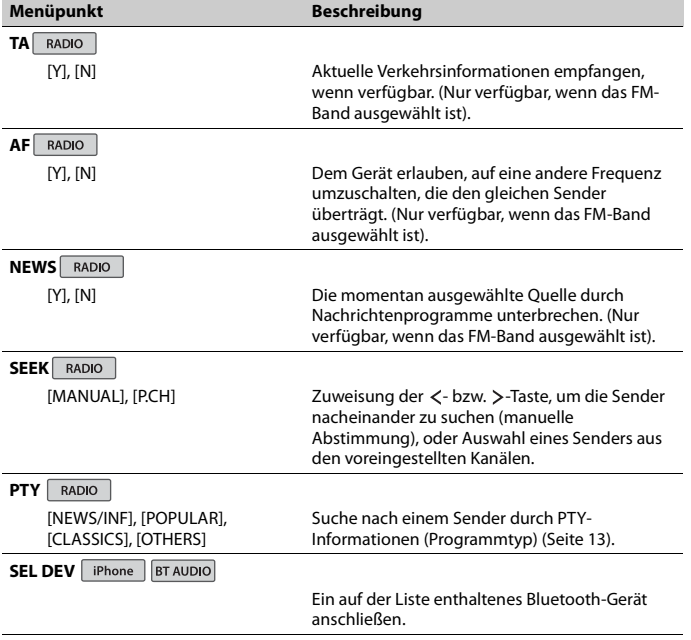

# <span id="page-23-0"></span>**AUDIO-Einstellungen**

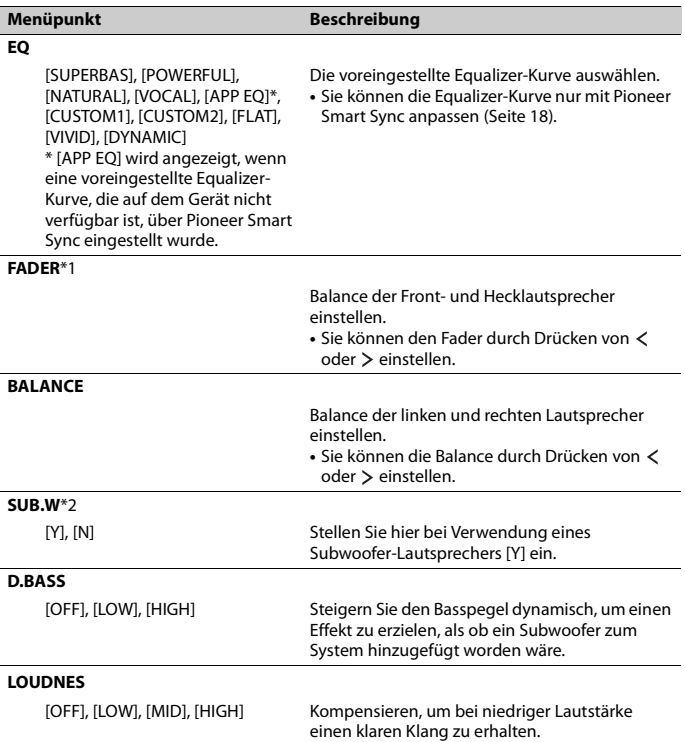

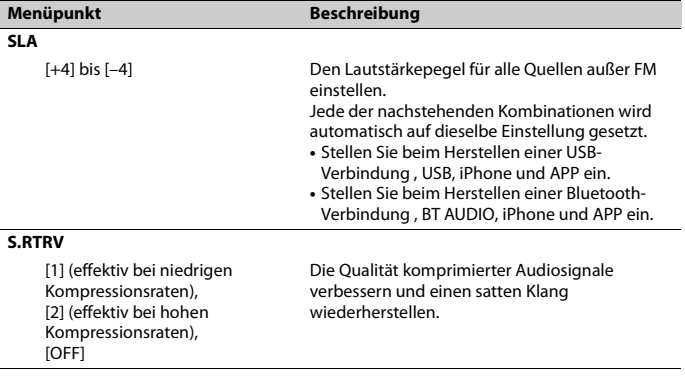

\*1 Nicht verfügbar, wenn [SUB/SUB] bei [SP-P/O] in den INITIAL-Einstellungen ausgewählt ist [\(Seite 12\).](#page-11-1)

\*2 Nicht verfügbar, wenn [FUL/FUL] bei [SP-P/O] in den INITIAL-Einstellungen ausgewählt ist [\(Seite 12\)](#page-11-1).

# <span id="page-24-0"></span>**SYSTEM-Einstellungen**

Sie können auch bei ausgeschaltetem Gerät auf diese Menüs zugreifen.

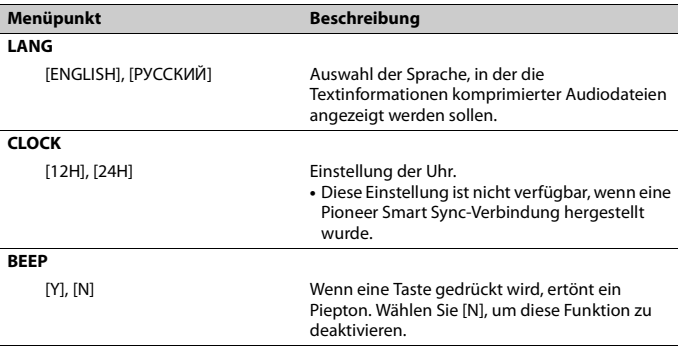

- 25 -

<span id="page-25-1"></span>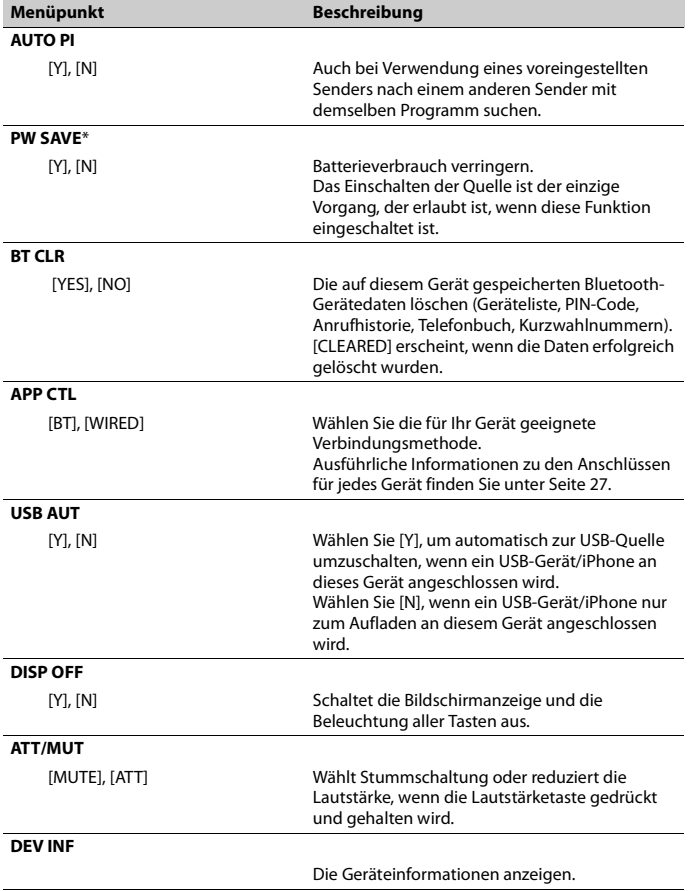

<span id="page-25-0"></span>f IPW SAVE] wird abgebrochen, wenn die Fahrzeugbatterie getrennt wird, und muss nach erneutem ≰<br>Anschließen der Batterie wieder eingeschaltet werden. Wenn [PW SAVE] ausgeschaltet ist, kann es<br>abhängig von den Verbindungs

## <span id="page-26-1"></span>**Informationen zu den Anschlüssen für jedes Gerät**

Die verfügbaren Quellen variieren abhängig vom Einstellungswert. Stellen Sie [APP CTL] entsprechend der Tabelle für die zu verwendende Quelle ein. Einzelheiten zur Pioneer Smart Sync-Verbindung finden Sie auf [Seite 18.](#page-17-1)

### **Wenn KEINE Pioneer Smart Sync-Verbindung durchgeführt wird**

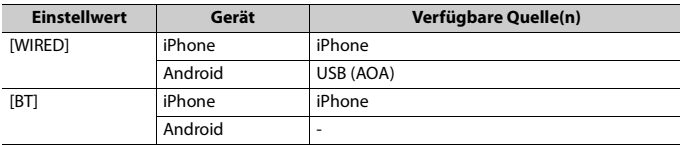

### **Wenn eine Pioneer Smart Sync-Verbindung durchgeführt wird**

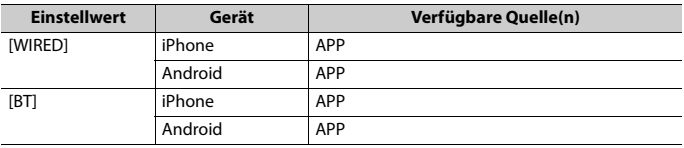

# <span id="page-26-0"></span>**ILLUMINATION-Einstellungen**

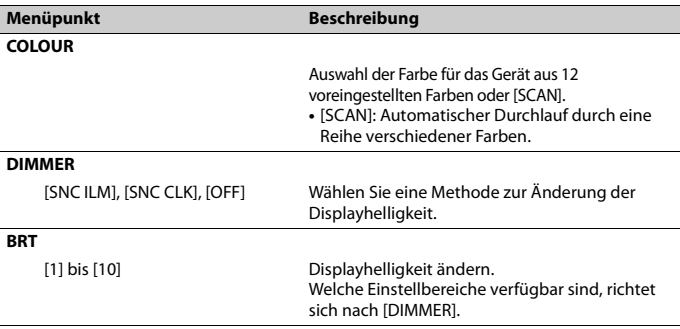

# <span id="page-27-0"></span>**P.SENSOR-Einstellungen**

Diese Einstellung funktioniert durch Anschluss des Einparksensors (separat erhältlich).

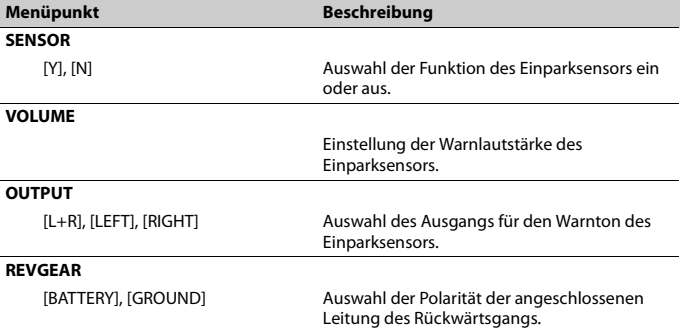

# <span id="page-28-0"></span>**Zusätzliche Informationen**

## **Fehlerbehebung Fehlermeldungen**

### **Das Display kehrt automatisch zur normalen Anzeige zurück.**

 $\rightarrow$  Es wurden etwa 30 Sekunden lang keine Bedienvorgänge ausgeführt. – Führen Sie einen Bedienvorgang aus.

### **Der Ton wird unterbrochen.**

- → Sie verwenden ein Gerät wie z. B. ein Mobiltelefon, das hörbare Störungen verursachen kann.
	- Vergrößern Sie den Abstand elektrischer Geräten, die möglicherweise die Störung verursachen, zum Gerät.

### **Der Ton von der Bluetooth-Audioquelle wird nicht wiedergegeben.**

- $\rightarrow$  Auf einem über Bluetooth verbundenen Mobiltelefon wird ein Anruf getätigt. – Nach Beenden des Anrufs wird der Ton wiedergegeben.
- $\rightarrow$  Es wird gerade ein über Bluetooth verbundenes Mobiltelefon bedient. – Stellen Sie die Nutzung des Mobiltelefons ein.
- → Nach einem mit einem über Bluetooth verbundenen Mobiltelefon getätigten Anruf wird die Verbindung zwischen dem Gerät und dem Mobiltelefon nicht korrekt hergestellt.
	- Stellen Sie erneut eine Bluetooth-Verbindung zwischen dem Gerät und dem Mobiltelefon her.

### **Allgemeines**

### **AMP ERR**

### → Betriebsstörung des Geräts oder falsche Lautsprecherverbindung.

- $\rightarrow$  Die Schutzschaltung ist aktiviert. – Überprüfen Sie die
	- Lautsprecherverbindung.
	- Schalten Sie die Zündung OFF und dann wieder ON. Sollte die Meldung weiter angezeigt werden, wenden Sie sich zur Unterstützung an Ihren Händler oder eine Pioneer-Kundendienststelle.

### **NO XXXX** (beispielsweise NO TITLE)

- $\rightarrow$  Es gibt keine eingebetteten Textinformationen.
	- Schalten Sie die Anzeige um oder spielen Sie einen anderen Track/eine andere Datei.

### **USB-Gerät/iPhone**

### **READING**

- $\rightarrow$  Nach dem Wiedergabestart ist der Ton manchmal erst nach einer Verzögerung zu hören.
	- Warten Sie, bis die Meldung erlischt und Sie den Ton hören.

### **NO AUDIO**

- $\rightarrow$  Es sind keine Musiktitel vorhanden.
	- Übertragen Sie die Audiodateien an das USB-Gerät und schließen Sie es an.
- → Auf dem angeschlossenen USB-Gerät ist die Sicherheitsfunktion aktiviert.
	- Folgen Sie den Anweisungen des USB-Geräts, um die Sicherheitsfunktion zu deaktivieren.

# **Deutsch**

### **SKIPPED**

- → Das angeschlossene USB-Gerät enthält DRM-geschützte Dateien (digitale Rechteverwaltung).
	- Die geschützten Dateien werden übersprungen.

### **PROTECT**

→ Sämtliche Dateien auf dem angeschlossenen USB-Gerät sind DRMgeschützt (digitale Rechteverwaltung). – Wechseln Sie das USB-Gerät aus.

### **N/A USB**

- → Das angeschlossene USB-Gerät wird von diesem Gerät nicht unterstützt.
	- Trennen Sie Ihr Gerät ab und ersetzen Sie es durch ein kompatibles USB-Gerät.

### **HUB ERR**

- → Das über einen USB-Hub angeschlossene USB-Gerät wird von diesem Gerät nicht unterstützt.
	- Schließen Sie das USBGerät über ein USB-Kabel an diesem Gerät an.

### **CHECKUSB**

- → Der USB-Anschluss oder das USB-Kabel wurde kurzgeschlossen.
	- Vergewissern Sie sich, dass der USB-Anschluss oder das USB-Kabel nicht eingeklemmt oder beschädigt ist.
- $\rightarrow$  Das angeschlossene USB-Gerät hat einen höheren als den maximal zulässigen Stromverbrauch.
	- Trennen Sie das USB-Gerät ab und verwenden Sie es nicht. Schalten Sie die Zündung AUS und dann wieder auf ACC oder EIN. Schließen Sie nur kompatible USB-Geräte an.

### **ERROR-19**

- $\rightarrow$  Kommunikation fehlgeschlagen.
	- Führen Sie einen der folgenden Bedienvorgänge aus, und kehren Sie dann zur USB-Quelle zurück.
- **•** Trennen Sie das USB-Gerät ab.
- **•** Schalten Sie auf eine andere Quelle um.
- → iPhone-Störung.
	- Trennen Sie das Kabel vom iPhone. Schließen Sie, sobald auf dem iPhone das Hauptmenü angezeigt wird, den iPhone erneut an und setzen Sie ihn zurück.

#### **ERROR-23**

- → Das USB-Gerät wurde nicht ordnungsgemäß formatiert.
	- Formatieren Sie das USB-Gerät mit FAT12, FAT16 oder FAT32.

#### **ERROR-16**

- → Die iPhone-Firmware ist veraltet.
	- Aktualisieren Sie die iPhone-Version.
- → iPhone-Störung.
	- Trennen Sie das Kabel vom iPhone. Schließen Sie, sobald auf dem iPhone das Hauptmenü angezeigt wird, den iPhone erneut an und setzen Sie ihn zurück.

#### **STOP**

- $\rightarrow$  Auf der aktuellen Liste befinden sich keine Musiktitel.
	- Wählen Sie eine Liste aus, die Musiktitel enthält.

#### **NO DEV**

- → Es wurde kein Bluetooth-Gerät gefunden.
	- Verbinden Sie dieses Gerät und iPhone über Bluetooth [\(Seite 15\).](#page-14-1)

#### **CN FAIL**

- → Die Bluetooth-Verbindung mit iPhone ist fehlgeschlagen.
	- Erneutes Herstellen einer Verbindung auf dem mobilen Endgerät.

### **DISCNCT**

→ Die Bluetooth-Verbindung wurde unterbrochen.

– Erneutes Herstellen einer Verbindung auf dem mobilen Endgerät.

### **Bluetooth-Gerät**

### **ERROR-10**

- $\rightarrow$  Ausfall der Spannungsversorgung des Bluetooth-Moduls des Geräts.
	- Schalten Sie die Zündung AUS und dann wieder auf ACC oder EIN.

### **APP**

### **CNCT APP**

- → Es besteht keine Pioneer Smart Sync-Verbindung.
	- Stellen Sie eine Verbindung mit Pioneer Smart Sync her [\(Seite 18\).](#page-17-1)

## **Handhabungsrichtlinien**

### **USB-Speichergerät**

- **•** Verbindungen über USB-Hubs werden nicht unterstützt.
- **•** Sorgen Sie vor der Fahrt für eine sichere Befestigung des USB-Speichergeräts. Lassen Sie das USB-Speichergerät nicht auf den Boden fallen, wo es unter dem Brems- oder Gaspedal eingeklemmt werden könnte.
- **•** Je nach USB-Speichergerät können die folgenden Probleme auftreten.
	- Die Bedienung kann unterschiedlich sein.
	- Möglicherweise wird das Speichergerät nicht erkannt.
	- Möglicherweise werden Dateien nicht richtig wiedergegeben.
	- Das Gerät kann Störgeräusche verursachen, wenn Sie Radio hören.

### **iPhone**

**•** Bewahren Sie den iPhone nicht an Orten mit hohen Temperaturen auf.

- **•** Sorgen Sie für eine sichere Befestigung des iPhones während er Fahrt. Lassen Sie den iPhone nicht auf den Boden fallen, wo er unter dem Brems- oder Gaspedal eingeklemmt werden könnte.
- **•** Auf dem iPhone gespeicherter inkompatibler Text wird vom Gerät nicht angezeigt.

## **Kompatibilität komprimierter Audioformate**

- **•** Nur die ersten 32 Zeichen können als Dateiname (einschließlich Dateierweiterung) oder Ordnername angezeigt werden.
- **•** Je nach der zur Codierung von WMA-Dateien verwendeten Anwendung kann es sein, dass das Gerät nicht richtig arbeitet.
- **•** Bei Audiodateien mit eingebetteten Bilddaten oder bei auf einem USB-Gerät mit komplexer Ordnerstruktur gespeicherten Audiodateien kann sich geringfügig der Beginn der Wiedergabe verzögern.
- **•** Zur Anzeige auf diesem Gerät sollte russischer Text in einem der folgenden Zeichensätze codiert sein:
	- Unicode (UTF-8, UTF-16)
	- Ein anderer Zeichensatz als Unicode, der in einer Windows-Umgebung verwendet wird und in den Sprachoptionen auf Russisch eingestellt ist

## **A** VORSICHT

**•** Pioneer kann nicht die Kompatibilität mit allen USB-Massenspeichergeräten gewährleisten und übernimmt keine Verantwortung für eventuelle Datenverluste auf Media-Playern, Smartphones oder anderen Geräten, die

zusammen mit diesem Produkt verwendet werden.

**•** Lassen Sie ein USB-Speichergerät nicht an einem Ort, an dem es hohen Temperaturen ausgesetzt ist.

## **WMA-Dateien**

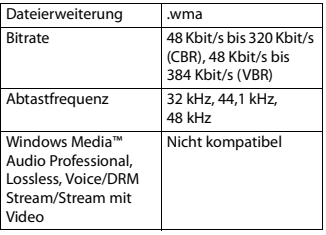

## **MP3-Dateien**

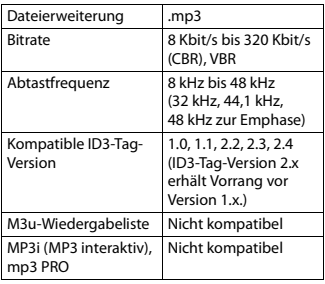

## **WAV-Dateien**

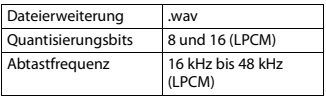

## **AAC-Dateien**

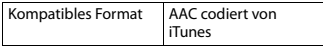

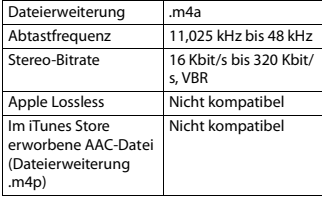

### **FLAC-Dateien**

**•** Je nach Codierer kann es sein, dass FLAC-Dateien nicht abspielbar sind.

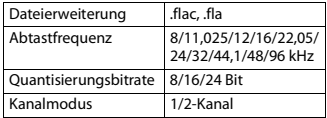

## **USB-Gerät**

**•** Der Beginn der Wiedergabe von auf einem USB-Gerät mit komplexer Ordnerstruktur gespeicherten Audiodateien kann sich geringfügig verzögern.

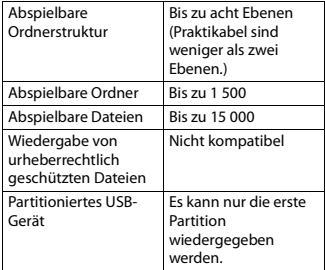

## <span id="page-32-0"></span>**iPhone-Kompatibilität**

Dieses Gerät unterstützt nur die folgenden iPhone-Modelle. Ältere Versionen werden ggf. nicht unterstützt.

- Hergestellt für
- iPhone X
- iPhone 8
- iPhone 8 Plus
- iPhone 7
- iPhone 7 Plus
- iPhone SE
- iPhone 6s
- iPhone 6s Plus
- iPhone 6
- iPhone 6 Plus
- iPhone 5s
- **•** Die Bedienung kann sich je nach Generation und/oder Softwareversion des iPhones unterscheiden.
- **•** Benutzer eines iPhones mit Lightning-Anschluss sollten das Lightning-auf-USB-Kabel verwenden (im Lieferumfang des iPhones enthalten).
- **•** Informationen zur Datei-/ Formatkompatibilität finden Sie in den iPhone-Handbüchern.
- **•** Hörbücher, Podcast: Kompatibel

## **A** VORSICHT

Pioneer übernimmt keine Haftung für den Verlust von iPhone-Daten, auch dann nicht, wenn der Verlust der betreffenden Daten während der Verwendung dieses Geräts aufgetreten ist.

## **Reihenfolge von Audiodateien**

Der Benutzer kann mit diesem Gerät keine Ordnernummern zuweisen und auch nicht die Wiedergabereihenfolge festlegen. Die Reihenfolge der Audiodateien richtet sich nach dem angeschlossenen Gerät.

Beachten Sie, dass sich auf einem USB-Gerät befindliche versteckte Dateien nicht abspielen lassen.

### **Beispielstruktur**

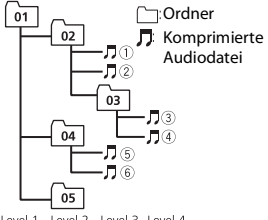

Level 1 Level 2 Level 3 Level 4

01 bis 05: Ordnernummer

 $\circled{1}$  bis  $\circled{6}$ : Wiedergabereihenfolge

## **Russische Zeichentabelle**

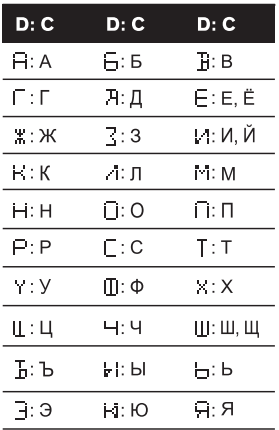

**D**: Anzeige **C**: Zeichen

## **Urheberrechte und Marken**

### **Bluetooth**

Die Bluetooth®-Wortmarke und -Logos sind eingetragene Marken der Bluetooth SIG, Inc. Jede Nutzung dieser Marken durch die PIONEER CORPORATION erfolgt unter entsprechender Lizenz. Andere Marken und Markennamen sind das Eigentum ihrer jeweiligen Inhaber.

### **iTunes**

Apple und iTunes sind Marken von Apple Inc., eingetragen in den USA und anderen Ländern.

### **WMA**

Windows Media ist eine eingetragene Marke oder eine Marke der Microsoft Corporation in den USA und/oder anderen Ländern.

Dieses Produkt enthält Technologie, die Eigentum der Microsoft Corporation ist und nicht ohne Lizenz von Microsoft Licensing, Inc. vertrieben werden darf.

### **FLAC**

Urheberrecht © 2000-2009 Josh Coalson Urheberrecht © 2011-2014 Xiph.Org Foundation

Weitergabe und Nutzung in Quell- und Binärform, mit oder ohne Änderungen, sind erlaubt, sofern die folgenden Bedingungen erfüllt sind:

- Bei der Weitergabe von Quellcode muss dieser den vorstehenden Urheberrechtshinweis, diese Liste der Bedingungen und den folgenden Haftungsausschluss enthalten.
- Bei der Weitergabe in Binärform müssen der vorstehende Urheberrechtshinweis, diese Liste der Bedingungen und der folgende Haftungsausschluss in der Dokumentation und/oder andere mit der Ausgabe zur Verfügung gestellte Materialien angegeben werden.

– Ohne besondere schriftliche Genehmigung dürfen weder der Name der Xiph.org Foundation noch die Namen ihrer Mitwirkenden verwendet werden, um von dieser Software abgeleitete Produkte befürwortend zu unterstützen oder zu bewerben.

DIESE SOFTWARE WIRD VON DEN URHEBERRECHTSINHABERN UND MITWIRKENDEN IN IHRER VORLIEGENDEN FORM UND OHNE JEGLICHE AUSDRÜCKLICHE ODER KONKLUDENTE GEWÄHRLEISTUNG ZUR VERFÜGUNG GESTELLT, EINSCHLIESSLICH OHNE BESCHRÄNKUNG DIE KONKLUDENTE GEWÄHRLEISTUNG DER MARKTGÄNGIGKEIT UND DER VERWENDBARKEIT FÜR EINEN BESTIMMTEN ZWECK. DIE FOUNDATION ODER DIE MITWIRKENDEN HAFTEN KEINESFALLS FÜR DIREKTE, INDIREKTE, BEILÄUFIG ENTSTANDENE, BESONDERE, STRAFRECHTLICHE ODER FOLGESCHÄDEN (EINSCHLIESSLICH OHNE BESCHRÄNKUNG VERSCHAFFEN VON ERSATZGÜTERN ODER -DIENSTLEISTUNGEN, VERLUST DER NUTZUNGSFÄHIGKEIT, DATEN- ODER GEWINNVERLUST ODER BETRIEBSUNTERBRECHUNG), GLEICHGÜLTIG, WIE DIESE VERURSACHT WURDEN UND WELCHER HAFTUNGSTHEORIE SIE UNTERLIEGEN, OB BEI VERTRAGS-, BEI VERSCHULDENSUNABHÄNGIGER HAFTUNG ODER DURCH UNERLAUBTE HANDLUNG (EINSCHLIESSLICH FAHRLÄSSIGKEIT ODER AUF ANDEREM WEGE), GLEICHGÜLTIG, WIE SIE DURCH DIE BENUTZUNG DIESER SOFTWARE ENTSTANDEN SEIN MÖGEN. DIES GILT AUCH DANN, WENN AUF DIE MÖGLICHKEIT EINES SOLCHEN SCHADENS HINGEWIESEN **WURDE.** 

### **iPhone und Lightning**

Die Verwendung des Aufdrucks Made for Apple bedeutet, dass ein

Zusatzgerät speziell für den Anschluss an die Apple-Produkte konstruiert ist, die durch den Aufdruck identifiziert werden, und vom Entwickler dahingehend zertifiziert wurde, dass es den Apple-Leistungsnormen entspricht. Apple ist nicht verantwortlich für den Betrieb dieses Geräts oder die Einhaltung von Sicherheitsrichtlinien und Standards.

Bitte beachten Sie, dass die Verwendung dieses Zusatzgeräts mit einem Apple-Produkt die drahtlose Leistung beeinträchtigen kann. iPhone und Lightning sind in den USA und anderen Ländern eingetragene Marken von Apple Inc.

### **Siri®**

Funktioniert mit Siri über das Mikrofon.

**Google™, Google Play, Android** Google, Google Play und Android sind Markenzeichen der Google LLC.

### **T-Kernel 2.0**

Dieses Produkt verwendet den Quellcode von T-Kernel 2.0 unter T-License 2.0, gewährt vom T-Engine-Forum (www.tron.org).

### **MP3**

Copyright (C) 1998-2009 PacketVideo

Lizenziert unter der Apache-Lizenz, Version 2.0 (die "Lizenz"); Sie dürfen diese Datei nur in Übereinstimmung mit der Lizenz nutzen.

Eine Kopie der Lizenz erhalten Sie unter

http://www.apache.org/licenses/LICENSE-2.0

Soweit nicht anders von geltendem Recht vorgeschrieben oder schriftlich vereinbart, wird die unter der Lizenz vertriebene Software im IST-ZUSTAND OHNE GEWÄHRLEISTUNGEN ODER BEDINGUNGEN JEDER ART, seien sie

ausdrücklich oder stillschweigend, vertrieben.

Einzelheiten zu Genehmigungen und Einschränkungen gemäß der Lizenz sind in der Lizenz aufgeführt.

## **Technische Daten**

### **Allgemeines**

Stromspannung: 14,4 V Gleichspannung (Toleranz 10,8 V bis 15,1 V) Erdungssystem: Negativ Maximale Leistungsaufnahme: 10,0 A Abmessungen ( $B \times H \times T$ ): DIN Gehäuse: 178 mm × 50 mm × 165 mm Frontfläche: 188 mm  $\times$  58 mm  $\times$  16 mm D Gehäuse: 178 mm × 50 mm × 165 mm Frontfläche: 170 mm  $\times$  46 mm  $\times$  16 mm Gewicht: 1 kg

### **Audio**

Maximale Ausgangsleistung:

- $\cdot$  50 W  $\times$  4 ch/4  $\Omega$  (wenn ohne Subwoofer)
- $\cdot$  50 W  $\times$  2 ch/4  $\Omega$  + 70 W  $\times$  1 ch/2  $\Omega$ (für Subwoofer)

Dauer-Ausgangsleistung: 22 W × 4 (50 Hz bis 15 000 Hz, 5 % THD, bei 4-Ω-Last, beide Kanäle

betrieben) Lastimpedanz:  $4 \Omega$  (4  $\Omega$  bis 8  $\Omega$  (2  $\Omega$  für 1 Kan.) zulässig)

Maximaler Preout-Ausgangspegel: 2,0 V Eingebauter Equalizer:

Frequenz: 50 Hz/80 Hz/125 Hz/200 Hz/315 Hz/500 Hz/800 Hz/1,25 kHz/2 kHz/3,15 kHz/5 kHz/8 kHz/12,5 kHz Verstärkung: ±12 dB

Hochpassfilter:

Frequenz: 25 Hz/31,5 Hz/40 Hz/50 Hz/ 63 Hz/80 Hz/100 Hz/125 Hz/160 Hz/ 200 Hz/250 Hz Flanke: –6 dB/Okt., –12 dB/Okt., – 18 dB/Okt., –24 dB/Okt., AUS Subwoofer/Tiefpassfilter: Frequenz: 25 Hz/31,5 Hz/40 Hz/50 Hz/ 63 Hz/80 Hz/100 Hz/125 Hz/160 Hz/ 200 Hz/250 Hz Flanke: –6 dB/Okt., –12 dB/Okt., – 18 dB/Okt., –24 dB/Okt., –30 dB/Okt., –36 dB/Okt., AUS Phase: Normal/Gegen Lautsprecherpegel: +10 dB bis –24 dB (1 dB/Schritt) Zeitabgleich: 0 cm bis 350 cm (2,5 cm/Stufe)

### **USB**

USB-Standard-Spezifikation: USB 2.0 Full Speed Maximale Leistungsaufnahme: 1,5 A USB Protokoll: MSC (Massenspeicher-Klasse) AOA (Android Open Accessory) 2.0 Dateisystem: FAT12, FAT16, FAT32 MP3-Decodierformat: MPEG-1 & 2 Audio Layer 3 WMA-Decodierformat: Version 7, 8, 9, 9.1, 9.2 (2-Kanal-Audio) AAC-Decodierformat MPEG-4 AAC (nur iTunes-codiert) (Vers. 10.6 und niedriger) FLAC-Decodierformat: v1.2.1 (Free Lossless Audio Codec) WAV-Signalformat: Lineares PCM (nicht komprimiert)

## **FM-Tuner**

Frequenzbereich: 87,5 MHz bis 108,0 MHz Nutzempfindlichkeit: 11 dBf (1,0 μV/75 Ω, Mono, Signal-Rauschabstand: 30 dB) Signal-Rausch-Verhältnis: 65 dB (IEC-A-Netzwerk)

## **MW-Tuner**

Frequenzbereich: 531 kHz bis 1 602 kHz Nutzempfindlichkeit: 25 μV (Signal-Rauschabstand: 20 dB) Signal-Rausch-Verhältnis: 60 dB (IEC-A-Netzwerk)

## **LW-Tuner**

Frequenzbereich: 153 kHz bis 281 kHz Nutzempfindlichkeit: 28 μV (Signal-Rauschabstand: 20 dB)

Signal-Rausch-Verhältnis: 60 dB (IEC-A-Netzwerk)

## **Bluetooth**

Version: Bluetooth 4.0-zertifiziert Ausgangsleistung: maximal +4 dBm (Leistungsklasse 2) BLE (Bluetooth Low Energy) Version: 4.0 zertifiziert BLE (Bluetooth Low Energy) Ausgabeleistung: +3 dBm Maximum Frequenzband/-bänder: 2 400 MHz bis 2 483,5 MHz Bluetooth-Profile: GAP (Generic Access Profile) SDAP (Service Discovery Application Profile) HFP (Hands Free Profile) 1.6 PBAP (Phone Book Access Profile) A2DP (Advanced Audio Distribution Profile) AVRCP (Audio/Video Remote Control Profile) 1.5 SPP (Serial Port Profile) 1.1

### **HINWEIS**

Änderungen der technischen Daten und des Designs vorbehalten.

## http://www.pioneer-car.eu

Visit www.pioneer-car.co.uk (or www.pioneer-car.eu) to register your product. Visitez www.pioneer-car.fr (ou www.pioneer-car.eu) pour enregistrer votre appareil. Si prega di visitare il sito www.pioneer-car it (o www.pioneer-car.eu) per registrare il prodotto. Visite www.pioneer-car.es (o www.pioneer-car.eu) para registrar su producto. Zum Registrieren Ihres Produktes besuchen Sie bitte www.pioneer-car.de (oder www.pioneer-car.eu). Bezoek www.pioneer-car.nl (of www.pioneer-car.eu) om uw product te registreren. Посетите www.pioneer-rus.ru (или www.pioneer-car.eu) для регистрации приобретенного Вами изделия.

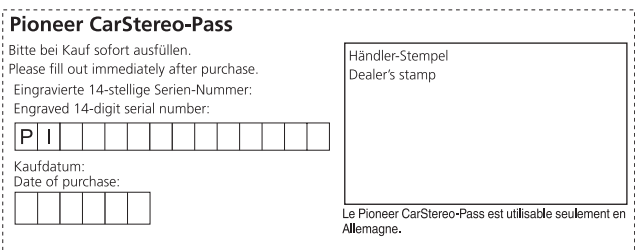

#### PIONEER CORPORATION

28-8, Honkomagome 2-chome, Bunkyo-ku, Tokyo 113-0021, Japan

#### Корпорация Пайонир

28-8, Хонкомагомэ 2-чоме, Бункё-ку, Токио 113-0021. Япония

#### Импортер ООО "ПИОНЕР РУС"

105064, Россия, г. Москва, Нижний Сусальный переулок, дом 5. строение 19 Тел.: +7(495) 956-89-01

#### PIONEER EUROPE NV

Haven 1087, Keetberglaan 1, B-9120 Melsele, Belgium/Belgique TEL: (0) 3/570.05.11

PIONEER ELECTRONICS (USA) INC. P.O. Box 1540. Long Beach. California 90801-1540. U.S.A. TEL: (800) 421-1404

#### PIONEER ELECTRONICS ASIACENTRE PTE. LTD.

2 Jalan Kilang Barat, #07-01, Singapore 159346 TEL: 65 6378 7888

## PIONEER ELECTRONICS AUSTRALIA PTY, LTD.

5 Arco Lane, Heatherton, Victoria, 3202 Australia TEL: (03) 9586-6300

PIONEER ELECTRONICS DE MÉXICO S.A. DE C.V. Blyd, Manuel Ávila Camacho 138, 10 piso Col Lomas de Chapultepec, México, D.F. 11000 Tel: 52 55 9178 4270, Fax: 52 55 5202 3714

先鋒股份有限公司 台北市內湖區瑞光路407號8樓 電話: 886-(0)2-2657-3588

先鋒雷子 (香港) 有限公司 香港九龍長沙灣道909號5樓 雷話: 852-2848-6488

© 2018 PIONEER CORPORATION. Alle Rechte vorbehalten.